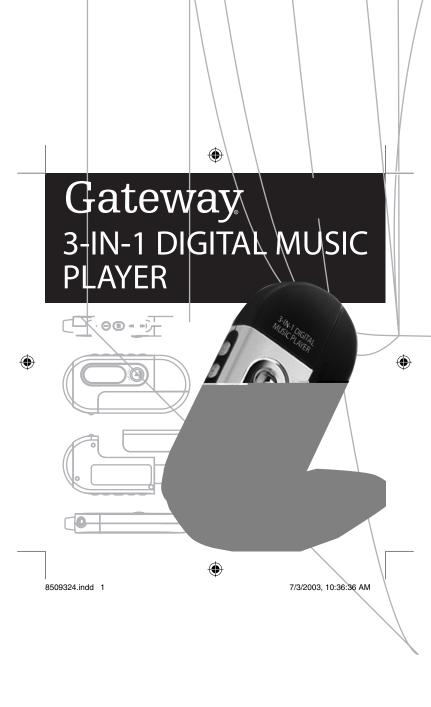

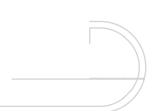

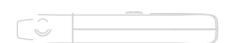

# **Contents**

# **Preparing to Use**

Features Package content Product overview LCD Panel 6 6 7 7 Button function table 8

### Using

| Installing the battery                      | 12 |  |
|---------------------------------------------|----|--|
| Listening to music quick start steps        | 12 |  |
| Turning the power On/Off                    | 13 |  |
| Digital music player modes                  | 13 |  |
| Playing digital music tracks or voice files | 13 |  |
| Adjusting the volume                        | 14 |  |
| Navigating music tracks or voice files      | 14 |  |
| Setting the repeat play function            | 14 |  |
| Recording voice                             | 15 |  |
|                                             |    |  |

## **Menu Settings**

| Menu table                          | 18 |
|-------------------------------------|----|
| Using the Menu mode                 | 20 |
| Setting the Repeat mode             | 20 |
| Setting the equalizer (EQ) function | 22 |
| Managing files                      | 23 |
| Setting the logo options            | 24 |
| Setting the display options         | 25 |
| Displaying file information         | 26 |
| Selecting the display language      | 26 |

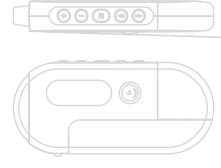

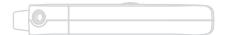

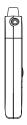

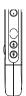

6 Gateway digital music player

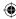

# Button function table

| Button       | Current status                                        | Push time      | Result                                                                 |
|--------------|-------------------------------------------------------|----------------|------------------------------------------------------------------------|
|              | Power off                                             | Press and hold | Power on                                                               |
|              | Music / Voice playback                                | Briefly        | Stop                                                                   |
|              | Music / Voice playback<br>/ Voice recording<br>/ Stop | Press and hold | Power off                                                              |
| <b>&gt;=</b> | Stop<br>(Music / Voice mode)                          | Briefly        | Playback / recording                                                   |
|              | Stop (Record mode)                                    | Briefly        | Recording                                                              |
|              | Voice recording                                       | Briefly        | Stop                                                                   |
|              | Menu mode                                             | Briefly        | Exit Menu mode                                                         |
|              | Playback                                              | Briefly        | Playback the next file                                                 |
| <b>₩</b>     | Playback                                              | Press and hold | Fast forward search in playback file                                   |
|              | Stop                                                  | Briefly        | To move to the next file                                               |
| H            | Playback                                              | Briefly        | Less than 5 sec. after<br>beginning playback : Former<br>file playback |

| Button   | Current status                 | Push time      | Result                                                          |
|----------|--------------------------------|----------------|-----------------------------------------------------------------|
| <b>K</b> | Playback                       | Press and hold | Fast backward search in playback                                |
|          | Stop                           | Briefly        | Move to the former file                                         |
|          | Playback / Stop                | Briefly        | Volume up                                                       |
| $\oplus$ | Menu mode                      | Briefly        | Move up the menu options                                        |
| Θ        | Playback / Stop                | Briefly        | Volume down                                                     |
| 0        | Menu mode                      | Briefly        | Move down the menu options                                      |
|          | Playback                       | Briefly        | Set a repeat section start point                                |
|          | While setting a repeat section | Briefly        | Set a repeat section end point                                  |
| Mode     | While playing a repeat section | Briefly        | Cancel a repeat section                                         |
| M        | Stop                           | Briefly        | Change the mode<br>between music, voice, and<br>voice recording |
|          | Playback / Stop                | Press and hold | Enter the<br>Menu mode                                          |
|          | Menu mode                      | Briefly        | Select a Menu item                                              |

Gateway digital music player

Gateway digital music player 9

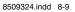

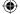

7/3/2003, 10:36:37 AM

# Using

| • | Installing the battery                      | - 12 |
|---|---------------------------------------------|------|
| • | Listening to music quick start steps        | 12   |
| • | Turning the power On/Off                    | 13   |
| • | Digital music player modes                  | 13   |
| • | Playing digital music tracks or voice files | 13   |
| • | Adjusting the volume                        | 14   |
| • | Navigating music tracks or voice files      | 14   |
| • | Setting the repeat play function            | 14   |
| • | Recording voice                             | 15   |
|   |                                             |      |

### Installing the battery

 Insert one AAA battery into the player. Match the + and - symbols on the batteries with the + and - symbols inside the battery compartment.

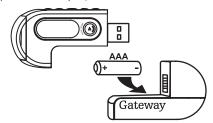

# Turning the power On and Off

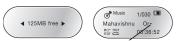

13

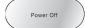

### Digital music player modes

 Stop playback and press the Mode button one or more times to select one of the following player modes:

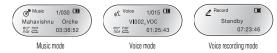

# Playing digital music tracks or voice files

- . To play music tracks or voice files
  - Press the Play / Stop button . The music track or voice file plays.
- To stop music tracks or voice files
  - Press the Play / Stop button > The music track or voice file stops playing.

#### . To adjust the volume

- The volume range adjusts from 0 to 30.
- Press the 

  button to turn the volume level up.
- Press the ⊙ button to turn the volume level down.

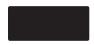

### Navigating music tracks or voice files

- . To change to another music track or voice file
- In the playback or stop mode, press the rewind button IM to move to the previous music track or voice file. Press the rewind button IM within five seconds after a song has started playing to repeat the previous music track or voice file.
- In the playback or stop mode, press the fast-forward button #V to move to the next music track or voice file. Press the fast-forward button #V within five seconds after a song has started playing to repeat the current music track or voice file.
- To move within a music track or voice file during playback

Note: Variable Bit Rate (VBR) files are MP3 files with multi-compression rates. These files do not repeat previous or current music tracks or voice files. VBR file playtime may not match the playback time displayed.

## Setting the repeat play function

- To set a repeat section start point
  - While a file is playing, briefly press the Mode button to mark the start point of a music track or voice file repeat section. The start point icon appears.

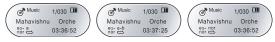

### Recording voice

- To record voice
  - Select the voice recording mode. For more information, see "Digital music player modes" on page 13.

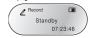

2. Press the Play / Stop button. The voice recording starts. Speak into the microphone.

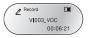

- To stop the voice recording
  - Press the Play / Stop button. The recording stops and the voice file is created.

Note: When the player memory is full, the voice recorder stops and a voice file is created. The available recording time appears below the "Standby" menu text.

4 | Gateway digital music player | 15

Download from Www.Somanuals.com. All Manuals Search And Download.

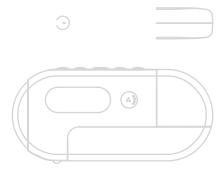

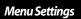

| • | Menu table                          | 18 |
|---|-------------------------------------|----|
| • | Using the Menu mode                 | 20 |
| • | Setting the Repeat mode             | 20 |
| • | Setting the equalizer (EQ) function | 22 |
| • | Managing files                      | 23 |
| • | Setting the logo options            | 24 |
| • | Setting the display options         | 25 |
| • | Displaying file information         | 26 |
|   | Solooting the display language      | 26 |

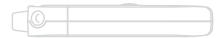

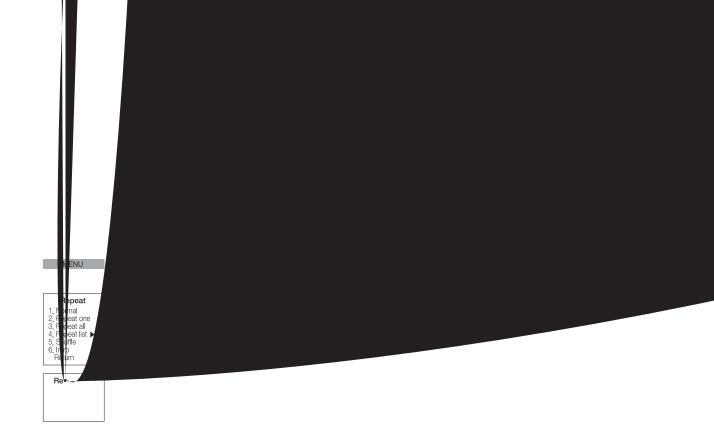

18 Gateway digital music player

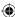

### Using the Menu mode

- · To use the Menu mode
  - 1. Press and hold the Mode button for more than one second. The Menu appears.

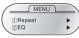

- 2. Press the ⊕ or ⊖ button to scroll through the menu options and highlight an option:
  - Repeat to adjust playback repeat options.
  - EQ to adjust equalizer settings.
  - File to delete and format music and voice files.
  - Logo to select personalized logo options.
  - Display to change display settings.
  - File Info to view file information details.
  - Language to change language options.
- Exit menu to exit the Menu mode.
- 3. Press the Mode button to select the highlighted menu option.
- 4. Press the Play / Stop ▶■ button to close the Menu mode.
- Note: If you do not make menu selections in the Menu mode within ten seconds, the player exits the Menu mode.

### Setting the Repeat mode

- · To use the Repeat mode
  - 1. Use the Menu mode to select the Repeat menu. For more information, see "Using the Menu mode" on page 20. The Repeat menu appears.

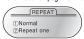

- 2. Press the ⊕ or ⊝ button to scroll through the Repeat menu options and highlight an option:
  - Normal to play each music track or voice file one time in sequence.
  - Repeat one to listen to one music track or voice file repeatedly.
  - Repeat all to listen to all music tracks or voice files repeatedly.
  - Repeat list to listen to selected music tracks or voice files repeatedly.
  - Shuffle to listen to randomly selected music tracks or voice files. - Intro - to listen to the first ten seconds of each music track or voice file.
- 3. Press the Mode button to select the highlighted Repeat menu option.
  - The Repeat list option includes additional menu options. If you select the Repeat list menu option, use the ⊕ or ⊖ button to scroll through the files in the Repeat list. Press the Mode button to select or deselect files in the Repeat List. An asterick (\*) appears next to selected files.

### Repeat menu:

| Repeat                                                                            |  |
|-----------------------------------------------------------------------------------|--|
| 1. Normal 2. Repeat one 3. Repeat all 4. Repeat list ▶ 5. Shuffle 6. Intro Return |  |

Repeat list 2 file 2 3 file 3 Return

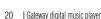

8509324.indd 20-21

Gateway digital music player |

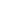

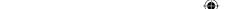

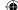

### Setting the equalizer (EQ) function

- · To use the EQ menu
  - Use the Menu mode to select the EQ menu. For more information, see "Using the Menu mode" on page 20. The EQ menu appears.

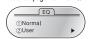

- 2. Press the ⊕ or ⊝ button to scroll through the EQ menu options and highlight an option:
  - Normal to set the equalizer settings to 0 dB.
  - User to customize the equalizer settings to user preferences.
- 3. Press the Mode button to select the highlighted EQ menu option.
  - The User option includes equalizer settings. If you select the User menu option, use the ⊚ or ⊙ button to adjust the equalizer tone settings up or down and use the rewind button IM and fast-forward button IM to navigate across the equalizer frequency band settings and highlight the band you want. Press the Mode button to complete the equalizer settings.

#### EO menu:

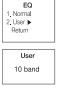

### Managing files

- · To use the File menu
  - Use the Menu mode to select the File menu. For more information, see "Using the Menu mode" on page 20. The File menu appears.

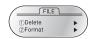

- 2. Press the ⊕ or ⊝ button to scroll through the File menu options and highlight an option:
  - Delete to delete music tracks or voice files.
- Format to format the memory space. All files are deleted in this process.
- 3. Press the Mode button to select the highlighted File menu option.
  - The Delete option includes music and voice file options. Press the Mode button to select the music or voice option. Use the © or © button to scroll through the files and highlight the file you want to delete. Press the Mode button to delete the file.
  - The Format option deletes all files on the player. Use the ⊚or ⊚ button to highlight OK or Cancel to format. Press the Mode button to select the format option. Caution! The Format option deletes all files on the player. Make sure that you have saved all important files before using the Format option.

#### File menu:

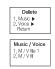

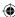

### Setting the logo options

- · To use the Logo menu
  - 1. Use the Menu mode to select the Logo menu. For more information, see "Using the Menu mode" on page 20. The Logo menu appears.

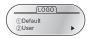

- 2. Press the ⊕ or ⊝ button to scroll through the Logo menu options and highlight an option: - Default - to set the logo to the default logo.

  - User to set the logo to the user designed logo created in the logo editor program.
  - Logo Disp to turn the logo display on or off.
- 3. Press the Mode button to select the highlighted Logo menu option.
- The User menu includes custom logo options. Use the ⊕ or ⊝ button to scroll through the custom logo files (.LGO) and highlight the file you want to display. Press the Mode button to select the file.

#### Logo menu:

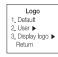

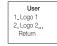

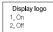

Gateway digital music player

### Setting the display options

- · To use the Display menu
- 1. Use the Menu mode to select the Display menu. For more information, see "Using the Menu mode" on page 20. The Display menu appears.

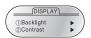

- 2. Press the ⊕ or ⊝ button to scroll through the Display menu options and highlight an
  - Backlight to turn the display backlight on, off, and adjust lighting time.
  - Contrast to adjust display lighting contrast.
  - Scroll speed to adjust the display text scrolling speed.
- 3. Press the Mode button to select the highlighted Display menu option.
- Press the Mode button to select menu options. Use the ⊕ or ⊙ button to adjust display settings.

#### Display menu:

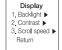

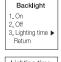

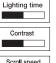

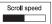

Gateway digital music player |

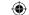

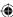

## Displaying file information

- To view File Information
  - Use the Menu mode to select the File info menu. For more information, see "Using the Menu mode" on page 20. The File info menu appears.

FILE INFO

128Kbps 44.1Khz
9.3Mbyte 12:32

# Selecting the display language

- . To use the Language menu
- Use the Menu mode to select the Language menu. For more information, see "Using the Menu mode" on page 20. The File menu appears.
- 2. Press the ⊕ or ⊚ button to scroll through the Language menu options and highlight an option:
  - Korean
  - Western (English)
  - W.Europe
  - Japanese
  - S.Chinese
  - T.Chinese
- 3. Press the Mode button to select a Lanuage option.

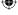

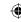

27

26 | Gateway digital music player | Gateway digital music player |

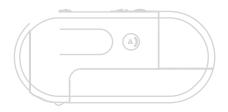

# Connecting

|   | Installing software         | 30 |
|---|-----------------------------|----|
| • | Connecting to your computer | 34 |
| 0 | Managing files              | 35 |

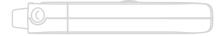

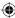

### Installing software

When you connect your player to your computer's USB port, the player appears as a removable drive on your computer. If your computer uses Windows XP, Windows Me, or Windows 2000, you do not have to install the driver software to use the player with your computer. If your computer uses Windows 98 SE, install the USB device driver for Windows 98 SE.

- · To install the Windows 98 SE USB device driver
  - Plug the player into a USB port on your computer.
     OR -

Connect the USB extension cable to the computer's USB port and connect the player to the extension cable.

The Add New Hardware Wizard screen opens.

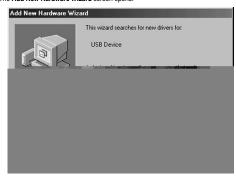

2. Insert the player's programs / driver CD into the computer's CD drive.

3 Click Next. The What do you want Windows to do? screen opens.

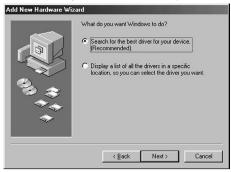

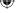

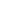

30 Gateway digital music player 31

8509324.indd 30-31 7/3/2003, 10:36:40 AM

4. Click Search for the best driver for your device, then click Next. The drivers search screen opens.

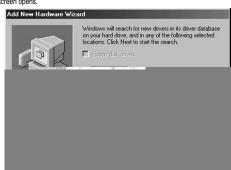

5 Click to select the CD-ROM drive check box, then click Next. The Windows driver file search results screen opens.

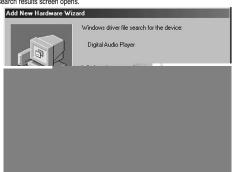

6 Click Next, then click Finished.

32 Gateway digital music player Gateway digital music player

33

7/3/2003, 10:36:40 AM

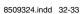

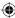

### Connecting to your computer

- . To connect the digital music player to a computer with Windows XP
- Turn on your computer.
- 2. Plug the player into a USB port on your computer.
  - OR -

Plug the USB extension cable into the computer's USB port, then connect the player to the extension cable.

The  $\mbox{\it Removable disk}$  dialog box opens and the Standby message flashes on the player's LCD.

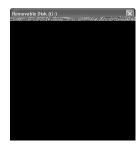

Click Open folder to view files, then click OK. The Music, Voice, and Logo folders appear in Windows Explorer.

### Managing files

Caution! Do not remove the player while files are transferring to and from the digital audio player. Removing the drive while files are transferring will cause the file transfer to fail. The player displays an animated arrow when files are transferring and it displays flashing "Standby" text when the file transfer is complete.

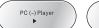

PC (-) Player Standby

- · To load music files on the digital music player
- Connect the player to your computer. For more information, see "Connecting to your computer" on page 34.
- Copy the music files (.MP3) from your computer to the Music folder on the player.
   Note: Music files (.MP3) must be copied to the Music folder for the music files to play back on the player. If music files are placed in other folders or in sub-folders inside the Music folder, the music files will not play.
- To use voice files recorded on the digital music player
- Connect the player to your computer. For more information, see "Connecting to your computer" on page 34.
- 2. Copy the voice files from the Voice folder on the player to a folder on your computer.
- Use the VoiceConverter program to convert voice (.VOC) files to a .WAV format that your
  computer can play. For more information, see "Using the VoiceConverter program." on
  page 40.

Note: Converted voice (.WAV) files must be copied to the player's Voice folder for the voice files to play on the player. If voice files are placed in other folders or in sub-folders inside the Voice folder, the voice files will not play.

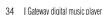

Gateway digital music player

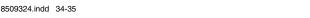

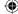

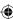

#### . To load custom logo files on the digital music player

- Use the Logo Editor program to create a custom logo. For more information, see "Using the Logo Editor program" on page 42.
- Connect the player to your computer. For more information, see "Connecting to your computer" on page 34.
- 3. Copy your logo files from your computer to the Logo folder on the player.

  Note: Logo files must be copied to the Logo folder for the logo files to display on the player.

Note: Logo files must be copied to the Logo folder for the logo files to display on the player. If logo files are placed in other folders or in sub-folders inside the Logo folder, the logo files will not display.

#### · To use the digital music player as a data drive

- Connect the player to your computer. For more information, see "Connecting to your computer" on page 34.
- 2. Create a data folder on the player.
- 3. Copy files from your computer to the data folder on the digital music player.
- 4. Transfer files from the player to a folder on another computer.

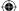

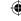

36 Galeway digital music player Galeway digital music player

8509324.indd 36-37 7/3/2003, 10:36:41 AM

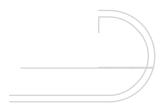

# **Using Programs**

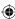

### Using the VoiceConverter program

- . To install the VoiceConverter program
- Insert the player's programs / driver CD into the computer's CD drive. The player software install program opens.
- 2. Click Voice File Converter, then follow the program installation instructions.
- To use the VoiceConverter program
- 1. Copy voice files from the digital audio player's Voice folder to a folder on your computer.
- Click Start, All Programs, Digital Audio Player, then click Voice File Converter. The Voice File Converter program opens.

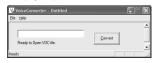

3. Click File, then click Open. The Open dialog box opens.

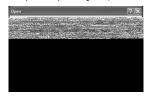

 Click a .VOC file, then click Open. The VoiceConverter dialog box opens and the .VOC file appears.

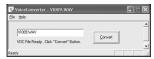

- Click Convert. The file converts to a .WAV file that will play on computer media player programs such as Windows Media Player and MusicMatch.
- 6. Click OK.

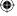

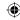

40 Gateway digital music player Gateway digital music player

8509324.indd 40-41 (7)/2003, 10:36:41 AM

# Using the Logo Editor program

- To install the Logo Editor
- 1. Insert the player's programs / driver CD into the computer's CD drive. The player software install program opens.

  2. Click **Logo Editor Install**, then follow the program installation instructions.

Gateway digital music player Gateway digital music player 43

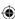

- Adjust the image size with the horizontal and vertical zoom settings and adjust the brightness and contrast. Position the image inside the rectangular box to define how you want to crop the image for display on the player.
- 7. Click Transfer. The new file appears in the Logo Editor dialog box.

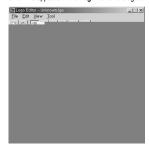

- 8. Click File, then click Save. The Save Logo File dialog box opens.
- Browse to the folder you want to save the logo file in and type the file name in the File name box. Click the arrow button to open the Save as type list, click Logo files (\*.LGO), then click Save.

For information about transferring the logo file to the player, see "To load custom logo files on the digital music player" on page 36.

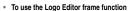

You can use the Logo Editor program to create an animated logo with the frame function.

- Click Start, All Programs, Digital Audio Player, then click Logo Editor. The Logo Editor program opens.
- Use the drawing tools to draw the first frame of the animated logo picture in the **Zoomed Image** area.

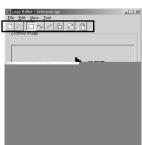

3. In the Image Frame area, click Add. A new blank frame opens.

44 | Gateway digital music player

Gateway digital music player

15

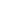

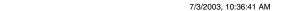

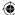

8509324.indd 44-45

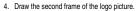

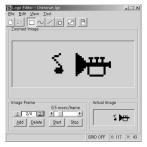

5. In the Image Frame area, click Add. A new blank frame opens.

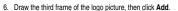

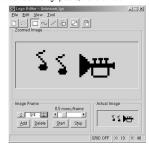

- 7. Continue adding new frames.
- 8. Click File, then click Save. The Save Logo File dialog box opens.
- Browse to the folder you want to save the logo file in and type the file name in the File name box. Click the arrow to open the Save as type list, click Logo files (\*.LGO), then click Save.

For information about transferring the logo file to the player, see "To load custom logo files on the digital music player" on page 36.

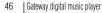

Gateway digital music player

47

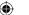

8509324.indd 46-47

7/3/2003, 10:36:41 AM

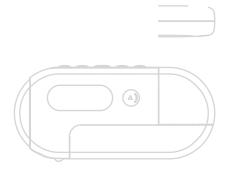

# Support and Product Information

| Contacting Gateway                      | 5 |
|-----------------------------------------|---|
| Product specifications                  | 5 |
| Safety regulatory and legal information | 5 |

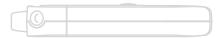

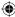

# **Contacting Gateway**

You can access the following services through your telephone to get answers to your questions:

| Resource                                                                           | Service description                                                                                                    | How to reach                                                                                      |
|------------------------------------------------------------------------------------|----------------------------------------------------------------------------------------------------|---------------------------------------------------------------------------------------------------|
| Gateway Get the latest FAQs, information, and other help for your Gateway product. |                                                                                                    | www.support.gateway.com                                                                           |
| Fax on<br>demand<br>support                                                        | Order a catalog of documents on common problems, then order documents by document numbers. The documents will be faxed to you. | 800-846-4526 (US)<br>877-709-2951 (Canada)                                                        |
| Gateway's<br>fee-based<br>software<br>tutorial<br>service                          | Get tutorial assistance for software issues billed by the minute.                                                              | 800-229-1103 (charged to your<br>credit card)<br>900-555-4695 (charged to your<br>telephone bill) |

| Resource                                                                                                    | Service description                                                                                                    | scription How to reach                                                                                                    |  |
|----------------------------------------------------------------------------------------------------|----------------------------------------------------------------------------------------------------|----------------------------------------------------------------------------------------------------|--|
| Gateway Technical Support Talk to a Gateway Technical Support representative about a non-tutorial technical support question: Weekdays 7:00 a.m 9:00 p.m. CST TDD Technical Support (for hearing impaired) is available: Weekdays 6:00 a.m 8:00 p.m. CST Weekends 6:00 a.m 5:00 p.m. CST |                                                                                                    | 800-846-2301 (US)<br>800-846-3609 (Canada and<br>Puerto Rico)<br>605-232-2191 (all other countries)<br>800-846-1778 (TDD) |  |
| Sales,<br>accounting,<br>and warranty                                                                                                    | Get information about available<br>systems, pricing, orders, billing<br>statements, warranty service, or other<br>non-technical issues. | 800-846-2000 (US)<br>888-888-2037 (Canada)                                                                                |  |

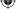

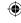

50 Gateway digital music player 51

8509324.indd 50-51 7/3/2003, 10:36:42 AM

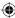

### **Product specifications**

- Memory capacity: 128 / 256 MB
- Communication method: USB 1.1 (Plug & Play)
- Earphone output power: 5.0mW / 16
- S/N, THD: 80dB / 0.1% (with 'A' filter)
- Output frequency range: 20 Hz 20 KHz
- Operating temperature: 32 104° F / 0 40° C
- Battery: 1 x AAA size
- OS support: Windows 98 SE, Windows Me, Windows 2000, Windows XP,
- MacOS 8.6 or higher, and Linux kernel 2.4.0 or higher.
- · Case: plastic
- Dimension: 1.53 x 3.39 x .52 inches / 39 x 86 x 13.2 mm
- Weight: 1.13 oz / 32 g (without battery)

## Safety, regulatory, and legal information

### Regulatory compliance statements United States of America

#### Federal Communications Commission (FCC) Unintentional emitter per FCC Part 15

This device has been tested and found to comply with the limits for a Class B digital device, pursuant to Part 15 of the FCC rules. These limits are designed to provide reasonable protection against harmful interference in a residential installation.

This equipment generates, uses, and can radiate radio frequency energy and, if not installed and used in accordance with the instructions, may cause harmful interference to radio or television reception. However, there is no guarantee that interference will not occur in a particular installation. If this equipment does cause interference to radio and television reception, which can be determined by turning the equipment off and on, the user is encouraged to try to correct the interference by one or more of the following measures:

- · Reorient or relocate the receiving antenna
- · Increase the separation between the equipment and receiver
- Connect the equipment to an outlet on a different circuit from that to which the receiver is connected
- · Consult the dealer or an experienced radio/TV technician for help

Compliance Accessories: The accessories associated with this equipment are: shielded video cable when an external monitor is connected. These accessories are required to be used in order to

ensure compliance with FCC rules.

Caution! Changes or modifications not expressly approved by Gateway could void the FCC compliance and negate your authority to operate the product.

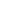

52 | Gateway digital music player

Gateway digital music player

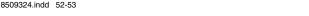

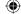

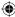

### **Notes**

#### Canada

#### Industry Canada (IC)

#### Unintentional emitter per ICES-003

This digital apparatus does not exceed the Class B limits for radio noise emissions from digital apparatus as set out in the radio interference regulations of Industry Canada. Le présent appareil numérique n'émet pas de bruits radioélectriques dépassant les limites applicables aux appareils numériques de Classe B prescrites dans le règlement sur le brouillage radioélectrique édicté par Industrie Canada.

#### California Proposition 65 Warning

**Warning!** This product contains chemicals, including lead, known to the State of California to cause cancer and/or birth defects or reproductive harm.

#### FCC declaration of conformity

Responsible party: Gateway Companies, Inc. 610 Gateway Drive, North Sioux City, SD 57049 (605) 232-2000Fax: (605) 232-2023

#### Product:

Gateway 3-IN-1 Digital Music Player

This device complies with Part 15 of the FCC Rules. Operation of this product is subject to the following two conditions: (1) this device may not cause harmful interference, and (2) this device must accept any interference received, including interference that may cause undesired operation.

Caution! Changes or modifications not expressly approved by Gateway could void the FCC compliance and negate your authority to operate the product.

54 | Gateway digital music player

Gateway digital music player

7/3/2003, 10:36:42 AM

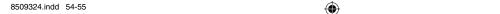

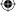

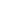

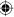

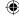

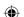

MAN DION 3IN1 MP3PLAYER GDE R0 07/03

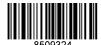

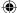

8509324.indd 56

7/3/2003, 10:36:42 AM

Free Manuals Download Website

http://myh66.com

http://usermanuals.us

http://www.somanuals.com

http://www.4manuals.cc

http://www.manual-lib.com

http://www.404manual.com

http://www.luxmanual.com

http://aubethermostatmanual.com

Golf course search by state

http://golfingnear.com

Email search by domain

http://emailbydomain.com

Auto manuals search

http://auto.somanuals.com

TV manuals search

http://tv.somanuals.com